هشدار! قبل از استفاده از *10IRT*، روش های تست در دفترچه راهنما را به طور کامل و دقیق مطالعه نموده و به هشدارهای ایمنی توصیه شده توجه نمائید.

نقشه اتصال **10IRT** به **Object Test** :

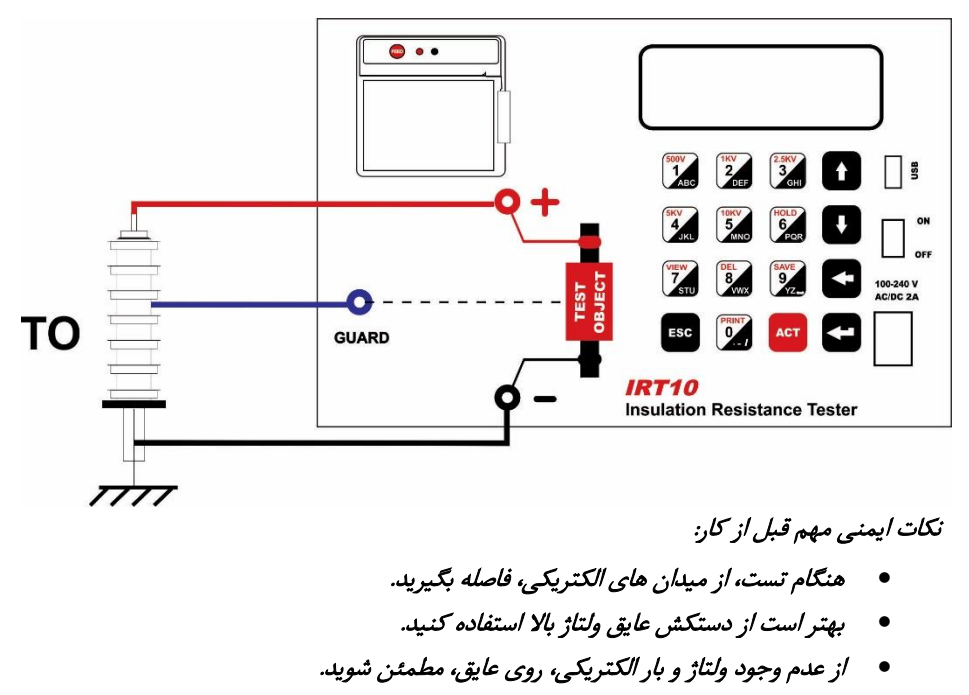

- قبل از دست زدن به خروجی دستگاه از صفر بودن ولتاژ آن مطمئن شوید.
	- از تماس اتصالات تست با نقاط تیز، اجتناب کنید.
- در اندازه گیری مقاومت های عایقی باالی GΩ100 ، اتصاالت تست نباید با یکدیگر و یا هر شیء دیگری لمس شوند و ترجیحاً از سیم GUARD استفاده شود.
- بعد از شروع تست تا پایان آن، تا زمانی که از تخلیه بار الکتریکی عایق، مطمئن نشده اید، اتصالات را قطع نکنید.

# آماده سازی برای تست: ابتدا وضعیت باتری 10IRT را بررسی کنید. وضعیت باتری در گوشه پایین سمت راست صفحه LCD مشاهده می شود. در صورتی که نماد باتری، کامالً خالی یا به صورت چشمک زن باشد، شرایط دستگاه برای تست مناسب نمی باشد و باتری دستگاه نیاز به شارژ دارد.

### شارژ باتری:

با اتصال کابل تغذیه خارجی به 10IRT، بدون توجه به وضعیت کلید OFF/ON، باتری شارژ می شود.

### روش اندازه گیری مقاومت عایقی:

- پس از روشن شدن 10IRT، صفحه اصلی مشاهده خواهد شد با استفاده از کلید 1 )یا ACT ) وارد صفحه **تعیین پار***امت***رها***ی اندازه گیری* **شوید**.
- با استفاده از کلیدهای از پیش تعریف شده روی صفحه کلید و نیز کلیدهای UP و DOWN، ولتاژ مورد نظر را تنظیم کنید )Vset).
- کابل های قرمز و مشکی را به کانکتورهای + و روی دستگاه متصل نمائید. در صورت نیاز، از سیم GAURD (سیم آبی) هم استفاده کنید.
	- سر دیگر کابل ها را مطابق شکل به عایق متصل نمائید.
	- حالت اندازه گیری مقاومت عایقی را با کلید BACK تعیین کنید.

## حالت های اندازه گیری:

- **DAR**: عبارتست از نسبت مقدار مقاومت عایقی در یک دقیقه به مقدار آن در 11 ثانیه. زمان 11 ثانیه قابل تغییر است )تحت عنوان زمان 1t).
	- **PI**: عبارتست از نسبت مقدار مقاومت عایقی در 11 دقیقه به مقدار آن در یک دقیقه
- **) t(IR**: در مدت زمان پیش فرض یک ساعت )که البته تحت عنوان (t(IR قابل تغییر است( مقدار مقاومت عایقی اندازه گیری می شود.

در کلیه حالتها، با زدن کلید ESC اندازه گیری بالفاصله متوقف و دشارژ خودکار فعال می شود. مدت زمان سپری شده در هنگام اندازه گیری در پایین صفحه، سمت راست نشان داده می شود. در اندازه گیری های با مدت زمان بیشتر از 11 دقیقه، هر دو مقدار DAR و PI محاسبه می شود.

#### شروع تست:

- برای ایجاد ولتاژ در خروجی، در صفحه **تعیین پ***ارامترهای اندازه گیری* **کلید ACT** را زده و سپس کلید ENTER را بزنید. صفحه اندازه گیری مقاومت عایقی باز می شود. در این صفحه ولتاژ تولید شده در خروجی، جریان خروجی و مقاومت عایقی نشان داده می شود.
	- در صورت نیاز می توانید به صورت دستی با کلید ESC ولتاژ خروجی را قطع کنید. در غیراینصورت، تست در زمان تعیین شده انجام و خروجی به صورت خودکار قطع می شود.
- با زدن کلید HOLD می توانید نتایج درحال نمایش بر روی صفحه را ثابت کنید. در این وضعیت، ولتاژ خروجی فعال بوده و اندازه گیری ادامه پیدا می کند (زمان به جلو می رود) ولی مقادیر روی LCD بدون تغییر می ماند که می توانید آنها را ذخیره کنید یا چاپ بگیرید.

 پس از اتمام تست، سیستم دشارژ الکتریکی عایق به طور خودکار فعال شده و بار الکتریکی موجود در عایق را تخلیه می کند.

هشدار! در صورت وجود ولتاژ در خروجی، منتظر دشارژ الکتریکی کامل یعنی صفر شدن ولتاژ خروجی *10IRT* باشید و کابل ها را از عایق جدا نکنید. جدا سازی کابل ها در این وضعیت بسیار خطرناک است.

#### استفاده از نتایج تست مقاومت عایقی:

ذخیره نتایج:

برای ذخیره نتیجه تست، بالفاصله پس از اتمام تست، کلید SAVE را بزنید. نام سایت، شماره سریال عایق و نوع عایق را می توانید وارد کنید. با زدن مجدد کلید SAVE، اطالعات در حافظه 10IRT ذخیره می شود.

چاپ نتایج:

با اتمام اندازه گیری، با زدن کلید PRINT نتایج تست را چاپ کنید. با رفتن به منوی Memory>2( در صفحه اصلی( و زدن کلید PRINT نتایج تست را چاپ کنید.

مشاهده نتایج تست ذخیره شده در حافظه:

برای مشاهده اطالعات ذخیره شده، در صفحه اصلی کلید 2 یا VIEW را بزنید. با ورود به این منو نتایج آخرین تست ذخیره شده در حافظه دستگاه نمایش داده می شود. نتایج تست در چهار صفحه نشان داده می شود. برای حرکت بین این صفحات از کلیدهای VIEW و BACK( صفحه بعد، صفحه قبل( استفاده کنید.

برای مشاهده نتایج تست های دیگر ذخیره شده در حافظه، از کلیدهای زیر استفاده کنید:

- کلید های **UP** و **DOWN**: نمایش رکورد قبلی در حافظه، رکورد بعدی در حافظه
- کلیدهای و : رکوردها را 11 تا 11 تا پیمایش می کند )11مین رکورد قبلی، 11مین رکورد بعدی(.
- کلید های م<sup>عور</sup> و مسابق رکوردها را ۱۰۰ تا ۱۰۰ تا پیمایش می کند (۱۰۰مین رکورد قبلی، 111مین رکورد بعدی(.
	- کلید های راتش و معنا است اولین رکورد، آخرین رکورد **کلید م**ای
		- حذف نتایج:

برای حذف اطالعات ذخیره شده در حافظه، در صفحه اصلی کلید 2 یا VIEW را بزنید. رکورد مورد نظر را پیدا کنید و با کلید DEL آن را حذف کنید. به این ترتیب، رکورد درحال نمایش حذف شده و رکورد بعدی نمایش داده می شود.

#### :**WiFi**

نکته: اگر دستگاه امکان *Wifi* نداشته باشد در صفحه اصلی دستگاه )صفحه دوم(، جلوی عبارت منوی *Wifi>4* مقدار )*N* )به معنی *Available Not* می بینید. بنابراین، نمی توانید از امکانات *Wifi* استفاده کنید.

- در صفحه اصلی برنامه کلید *Wifi>4* را بزنید.
- مدارات Wifi مقداردهی شده و پیغام ...Command For Wait ظاهر می شود.
	- حال، اپ موبایل )10IRT\_Tapco )را اجرا کنید.
	- دکمه Device IRT Find را بزنید تا شماره سریال دستگاه نشان داده شود.
		- دکمه Connect را بزنید. باید پیغام Connected ظاهر شود.
			- کاربرد بقیه دکمه ها به شرح زیر است:
		- دکمه MODEL DEVICE: شماره سریال دستگاه نشان داده می شود.
- دکمه TESTS OF NUMBER: تعداد تست های ذخیره شده در دستگاه نشان داده می شود.
- دکمه RESULTS TEST: با تعیین شماره اولین و آخرین تست مورد نظر، نتایج این تست ها از دستگاه خوانده شده و نمایش داده می شود: دکمه CLOSE: برای خروج از این صفحه و برگشت به صفحه اصلی دکمه SAVE: ذخیره نتایج تست در حال نمایش در یک فایل text. این فایل با نامی که حاوی شناسه دستگاه، تاریخ و ساعت است در فولدر 10IRT ذخیره می شود. دکمه SHARE: نتایج تست را می توانید از طریق برنامه های دیگر با بقیه به اشتراک بگذارید. دکمه TRANSFER: نتایج تست را به وب اپلیکیشن ارسال می کند تا در آنجا ذخیره شود. برای ارتباط با اینترنت یا باید از طریق موبایل دیتا اقدام کنید یا بطور دستی ارتباط وای فای با 10IRT را قطع و ارتباط با اینترنت از طریق وای فای را برقرار کنید زیرا تا زمانی که به 10IRT وصل است نمی توانید از طریق وای فای به اینترنت وصل شوید.
- دکمه TESTS DELETE: با تعیین شماره اولین و آخرین تست مورد نظر، نتایج این تست ها از حافظه داخلی 10IRT پاک می شود.

### نکته: توجه داشته باشید که پس از پاک شدن تست ها، امکان بازیابی مجدد آنها وجود ندارد.

 دکمه RTC SET( که در بخش تنظیم اپلیکیشن قرار دارد(: تاریخ و ساعت موبایل در دستگاه تنظیم می شود.